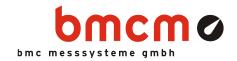

## ■ USB-PIO-OEM

Digital I/O Interface (USB)

# 24 Channels. Digital.Signal Output & Monitoring.

Record and output digital signals. The USB-PIO-OEM features three 8-bit bidirectional ports. The port lines are led through to the module pins.

## OEM. Simply Integrate.

The module is an OEM version of the USB-PIO of bmcm to equip your device with a modern and powerful USB interface. Special emphasis was put on the easy implementation of both hardware and software components.

#### Extra Small. Extra Low-Priced.

In size and construction type, the USB-PIO-OEM module looks like a 40-pin DIL IC and can easily be integrated in other devices. Not only the size is extra small but also the price.

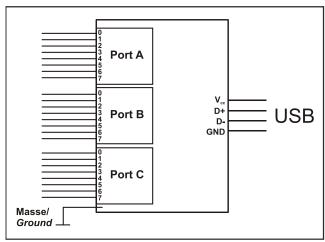

Function diagram

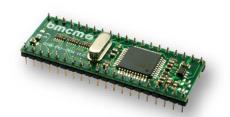

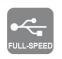

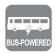

## Plug & Play.

The connection to the PC is realized via USB. The USB-PIO-OEM provides all typical USB features (e.g. Plug&Play, Hot-Plug). Up to 127 devices can be connected and installed during operation.

## Powered by USB.

The device is supplied with power via the USB interface. This reduces cabling efforts to a minimum and makes mobile measurements a lot easier.

## Optimal for Windows.

The drivers and programming interface is optimized for 64Bit under Windows® 10/11. All software for installation and programming of the USB-PIO-OEM is included free of charge.

## NextView®. Try for Free.

The module is supported by NextView®, the software for data acquisition and analysis. A fully functional 14-day trial is included with delivery to directly test the functionality of the USB-PIO-OEM.

## Accessory. Just Makes it Easier.

For testing purposes or to make your own developments easier, the test tool USB-PIO-OEM-TL is available. It provides standard connectors for the digital lines and the USB bus. In addition, 24 LEDs allow immediate status control of the individual I/O pins.

## 1 Start-up procedure

All available software and documentation for the USB-PIO-OEM are located on <a href="www.bmcm.de/usb-pio-oem-en">www.bmcm.de/usb-pio-oem-en</a> in the tab **Downloads.** 

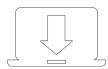

#### 1. Step: Installation device driver

Install the latest driver package in order to use the USB measurement device. You will find the package on <a href="www.bmcm.de/usb-pio-oem-en">www.bmcm.de/usb-pio-oem-en</a> in the tab **Downloads** in the category **BMCM – Drivers**.

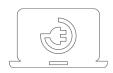

### 2. Step: Connect up

Connect the USB-PIO-OEM with the PC. Then boot the PC and start up the plug and play installation.

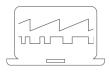

#### 3a. Step: Measuring with NextView

To be able to use your measurement system with NextView, you just need to download and install the latest version of NextView on <a href="http://www.nextview.de/go-en">http://www.nextview.de/go-en</a>. In case you did not buy NextView, request a free of charge trial version when first starting NextView. Find more information about NextView and its installation on <a href="https://www.nextview.de">www.nextview.de</a>.

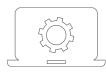

#### 3b. Step: Measuring with API

In case you want to use the measurement device without NextView, you need to download and install the free of charge programming interface LIBAD4. You can find this on <a href="https://www.bmcm.de/usb-pio-oem-en">www.bmcm.de/usb-pio-oem-en</a> in the tab **Downloads** in the category **LIBAD – Programming Interface (API)**, too. Find more information on <a href="https://www.bmcm.de/libad-en">www.bmcm.de/libad-en</a>.

## 2 Board View and Pin Assignment

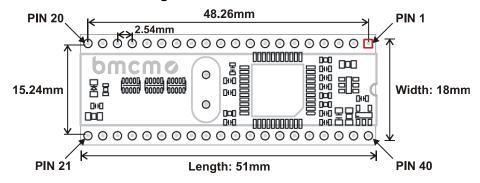

PIN to PIN: 2.54mm; Tolerances: ±0.1mm Height: 10mm

The USB-PIO-OEM features a  $\mu$ -controller providing 24 digital channels with TTL/CMOS level (*low.* 0V..1V; *high.* 3.0V..5V) designed as three 8-bit digital ports A, B, C. The lines are bidirectional. The direction is set to input or output in groups of 8 (port C: 4) via software.

The connections to the digital interfaces are accessible at the pins of the USB-PIO-OEM. The pin assignment of the USB-PIO-OEM is listed in the following table.

| Pin | Assignment (Port / Bit) |  |
|-----|-------------------------|--|
| 38  | A/0                     |  |
| 37  | A/1                     |  |
| 36  | A/2                     |  |
| 35  | A/3                     |  |
| 34  | A/4                     |  |
| 33  | A/5                     |  |
| 32  | A/6                     |  |
| 31  | A/7                     |  |
| 3   | B/0                     |  |
| 4   | B/1                     |  |
| 5   | B/2                     |  |
| 6   | B/3                     |  |
| 7   | B/4                     |  |
| 8   | B/5                     |  |
| 9   | B/6                     |  |
| 10  | B/7                     |  |

| Pin                | Assignment (Port / Bit)                           |  |
|--------------------|---------------------------------------------------|--|
| 30                 | C/0                                               |  |
| 29                 | C/1                                               |  |
| 28                 | C/2                                               |  |
| 27                 | C/3                                               |  |
| 11                 | C/4                                               |  |
| 12                 | C/5                                               |  |
| 13                 | C/6                                               |  |
| 14                 | C/7                                               |  |
| 19, 20             | digital ground (DGND)                             |  |
| 40                 | D+                                                |  |
| 1                  | D-                                                |  |
| 39                 | V <sub>USB</sub> +                                |  |
| 2                  | V <sub>USB</sub> -                                |  |
| 21                 | V <sub>cc</sub> (V <sub>USB</sub> Out, max. 50mA) |  |
| 22, 23, 24, 25     | internal                                          |  |
| 15, 16, 17, 18, 26 | n. c.                                             |  |

- Do not apply voltage to the ports without the relevant protective circuit. Two outputs connected with each other may get damaged by the high flow of current.
- The digital inputs are equipped with an internal 100k $\Omega$  pull-down resistor for open inputs to be constantly low.
- Pin 22-25 are internally connected. Do not connect anything to these pins!

## 1 Interfacing Examples

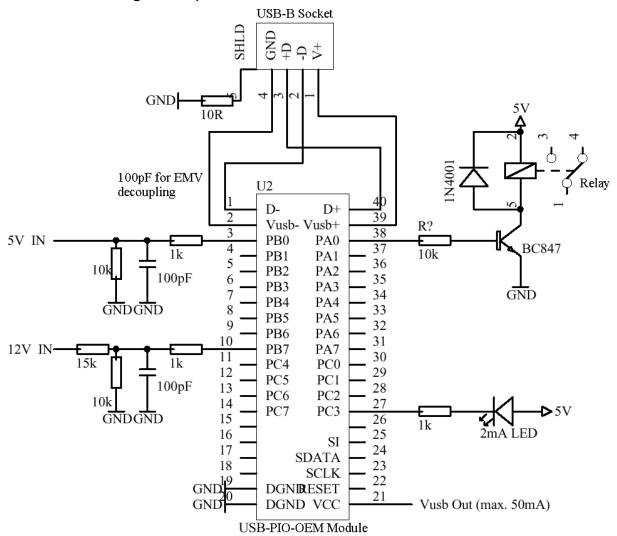

#### 1.1 Connect Input Signal

Exemplarily, the connection of an input signal at pin 3 and 10 of the USB-PIO-OEM is illustrated. The  $1k\Omega$  resistor and the 100pF capacitor have protective and noise suppressive functions. For voltages higher than 5V a voltage divider is required (see calculation below chapter 1.3).

#### 1.2 Connect LED, Relay to Digital Output

In the figure displayed above, pin 27 and 38 are set to output. At pin 27, the connection of an LED is shown. At pin 38, a relay is controlled via a transistor.

Please also observe the total current listed in the technical data (see chapter 0).

### 1.3 Use Voltage Divider

If connecting a DC voltage higher than 5V, a voltage divider must be used so that 5V at the maximum are applied at the device input. Exceeding the 5V input voltage might cause damages to the device. Due to TTL/CMOS technology used, input voltages less than 5V are also sufficient ( $high \ge 3V$ ).

The relation of the resistors to be used can be calculated with the following formula:

$$U/U_1 = (R_1 + R_2)/R_1$$

## 2 Test Tool USB-PIO-OEM-TL

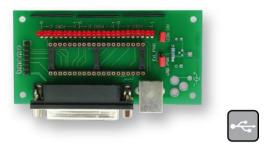

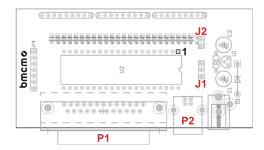

Figure 1

The test adapter USB-PIO-OEM-TL is provided to directly test the functions of the USB-PIO-OEM. Plug the OEM module onto the 40-pin socket.

Make sure the orientation of the module is correct (see Figure 1, pin 1 top right) to avoid damages of the module.

### 2.1 Digital Inputs and Outputs

The 24 digital lines are led through to the 25-pin D-Sub female connector (P1, see Figure 1) of the test tool. The pin assignment of the USB-PIO-OEM as well as of the D-Sub25 female of the USB-PIO-OEM-TL are listed in the following table.

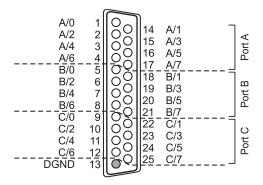

O DGND = digital ground

| Pin<br>USB-PIO-OEM | Assignment<br>(Port / Bit) | Pin<br>(D-Sub25) |
|--------------------|----------------------------|------------------|
| 38                 | A/0                        | 1                |
| 37                 | A/1                        | 14               |
| 36                 | A/2                        | 2                |
| 35                 | A/3                        | 15               |
| 34                 | A/4                        | 3                |
| 33                 | A/5                        | 16               |
| 32                 | A/6                        | 4                |
| 31                 | A/7                        | 17               |
| 3                  | B/0                        | 5                |
| 4                  | B/1                        | 18               |
| 5                  | B/2                        | 6                |
| 6                  | B/3                        | 19               |

| Pin<br>USB-PIO-OEM | Assignment<br>(Port / Bit) | Pin<br>(D-Sub25) |
|--------------------|----------------------------|------------------|
| 7                  | B/4                        | 7                |
| 8                  | B/5                        | 20               |
| 9                  | B/6                        | 8                |
| 10                 | B/7                        | 21               |
| 30                 | C/0                        | 9                |
| 29                 | C/1                        | 22               |
| 28                 | C/2                        | 10               |
| 27                 | C/3                        | 23               |
| 11                 | C/4                        | 11               |
| 12                 | C/5                        | 24               |
| 13                 | C/6                        | 12               |
| 14                 | C/7                        | 25               |
| 19, 20             | digital ground (DGND)      | 13               |

- Do not apply voltage to the ports without the relevant protective circuit. Two outputs connected with each other may get damaged by the high flow of current.
- $\bullet$  The digital inputs are equipped with an internal 100k  $\!\Omega$  pull-down resistor for open inputs to be constantly low.

## 2.2 USB Connection

Via the USB connector type B (P2, see Figure 1, the test tool and the OEM module are connected to the USB interface of the PC and also supplied by it ( $V_{USB} = 4..5V$ , pins 2-3 ("USB PWR") of the 3-pin jumper J1 closed).

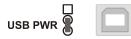

#### 2.3 LEDs

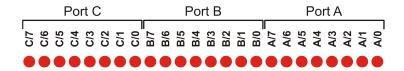

If a digital input or output is high, it will be indicated by the relating LED on the USB-PIO-OEM-TL. Open the 2-pin jumper "LEDs ON" (J2, see Figure 1) on the test tool to disable this function.

## 3 Important Notes for Using the USB-PIO-OEM

- The device is only suitable for extra-low voltages please observe the relevant regulations! Only use the device with housing closed. ESD voltages at open lines may cause malfunction.
- Definition and test of the CE-standards to be applied must be made by the operator!
- Only use non-solvent detergents for cleaning. The product is designed to be maintenance-free.
- Signal cables are connected at the module pins preferably use shielded cables. For best possible interference suppression, connect shield at one end only. Close open inputs if necessary.
- The device ground and the chassis are electrically connected to the chassis of the PC, which is usually also connected to ground. Be sure to avoid ground loops since they will cause measuring errors!
- PCs (notebooks) which are not grounded often produce high potentials to earth at the USB socket so that safe operation cannot be guaranteed. In this case, connect the measuring system to earth.
- The device must not be used for safety-relevant tasks. With the use of the product, the customer becomes manufacturer by law and is therefore fully responsible for the proper installation and use of the product. In the case of improper use and/or unauthorized interference, our warranty ceases and any warranty claim is excluded.

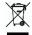

Do not dispose of the product in the domestic waste or at any waste collection places. It has to be either duly disposed according to the WEEE directive or can be returned to bmcm at your own expense.

## 4 Technical Data

(typical at 20°C, after 5min., +5V supply)

#### Digital Inputs/Outputs

Lines:
Level:
Current pick-up per output pin:
Sampling rate:
Input resistance:
Surge protection:
USB interface:

| 3x 8 lines (bidirectional, set in groups of 8, port C in groups of 4)     |
|---------------------------------------------------------------------------|
| CMOS/TTL compatible (low: 0V0.7V; high: 3V5V)                             |
| max. 5mA (with app. 4V-level), max. 20mA in total of all output channels! |
| up to 500 values/second can be sampled (depending on software and PC)     |
| 100k $\Omega$ pull-down resistor (PC off: 1k $\Omega$ )                   |
| max. ±5.5V, max. max. ±20mA in total of all channels!                     |
| USB 2.0 compatible (full-speed)                                           |

#### General Data

Power supply:
Connections:
Digital connections:
CE standards:
ElektroG // ear registration:
Max. permissible potentials:
Temperature ranges:
Relative humidity:
Dimensions:
Protection type:
Delivery:

Available accessories (optional): Warranty:

#### Software

Software free of charge download:

NextView® (optional):

| +4.5V+5.5V from USB connection to the PC, max. 100mA                                           |
|------------------------------------------------------------------------------------------------|
| 40-pin DIL module, connectors with 2.54mm spacing                                              |
| all 24 lines at module pins                                                                    |
| Definition and test by the operator!!; for decl. of conformity (PDF) visit www.bmcm.de         |
| RoHS and WEEE compliant // WEEE RegNo. DE75472248                                              |
| max. 1kV ESD on open lines                                                                     |
| operating temp. 070°C, storage temp25+85°C                                                     |
| 0-90% (not condensing)                                                                         |
| 51 x 18 x 10mm <sup>3</sup>                                                                    |
| IP00                                                                                           |
| module                                                                                         |
| test board USB-PIO-OEM-TL                                                                      |
| 2 years from date of purchase at bmcm, claims for damages resulting from improper use excluded |

LIBAD4 SDK for C/C++ programming on Windows®10/11 trial version of the measuring software NextView® to test and operate the hardware professional software (versions: Professional, Lite) for the acquisition and analysis of measurement data on Windows® 10/11